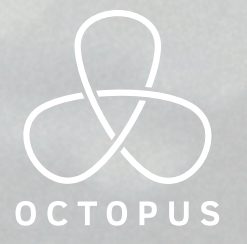

# BESTELLE BEI ALL DEINEN LIEFERANTEN **...MIT NUR EINER APP**

Ab sofort kannst Du bei Deinem Lieferanten mit der OCTOPUS-App bestellen. Aber OCTOPUS kann noch viel mehr als eine Faxvorlage ersetzen: Du kannst Bestell-Listen verwalten, Artikel entfernen oder aus dem Sortiment Deines Lieferanten hinzufügen, mit Deinem Team synchronisiert bearbeiten und sogar Lieferanten anlegen, die noch keine OCTOPUS-Partner sind. Je mehr Du OCTOPUS benutzt, desto mehr Zeit und Geld sparst Du.

Deine erste Bestellung per App ist nur wenige Klicks entfernt. Probiere es einfach aus!

# REGISTRIERUNG DEIN BETRIEB DEIN LIEFERANT

**Lade zuerst die "OCTOPUS-ORDER"-App. Du fndest Sie kostenlos im Apple App-Store und im Google Play-Store. Hier kannst Du alle notwendigen Daten eingeben, um einen OCTOPUS-Account zu erstellen. Wir schicken Dir dann sofort einen Aktivierungs-Link.** 

**Bitte checke auch Deinen Spam-Ordner.**

**Als nächstes musst Du einen Betrieb anlegen, dem Du Bestell-Listen zuordnen kannst. Ab diesem Zeitpunkt hast Du die Administrator-Rolle für diesen Betrieb. Vom Home-Screen aus kannst Du diese Eingabe immer wieder bearbeiten oder den**  Betrieb löschen. Über "Privat" kannst Du auch **deine privaten Einkaufslisten verwalten.**

**Jetzt kannst Du Deinem Betrieb einen Lieferanten zuordnen: Wenn Dein Lieferant OCTOPUS-Partner ist, fndest Du ihn in unserer Liste. Hierzu brauchst Du nur Deine Kundennummer und Postleitzahl. Unter "Eigene Lieferanten" kannst Du aber auch jeden beliebigen Lieferanten selbst anlegen und die Bestell-Liste über die OCTOPUS-App bedienen.**

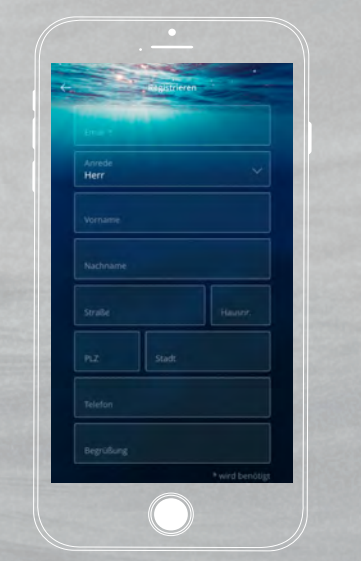

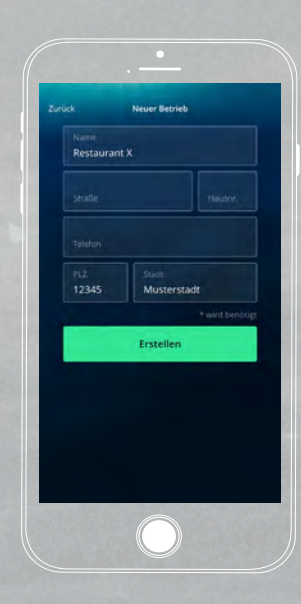

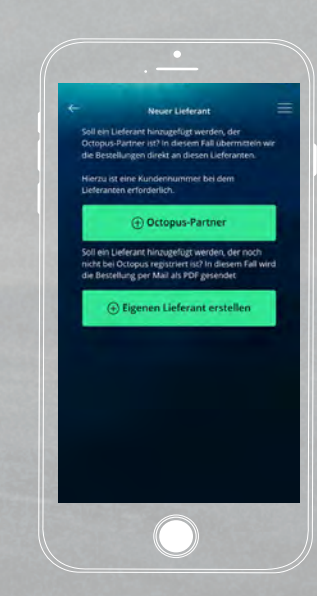

# ARTIKELKATALOG TEILEN ORDNEN & SENDEN

**Wenn Dein Großhändler uns Deine Artikelliste mitgeteilt hat, wird diese automatisch dargestellt. Über den "Hinzufügen"-Button hast Du den Zugrif auf das komplette Sortiment Deines Händlers. Die gewünschten Artikel kannst Du einfach in Deine Vorlage übernehmen. Artikelinformationen, wie Gebindegrößen, erhältst Du, wenn Du auf den Artikelnamen klickst.**

**Wenn Du mit einem Kollegen die Bestell-Liste synchron bearbeiten möchtest muss er sich einmalig bei uns registrieren. Seine Mail-Adresse gibst Du einfach ein und schon hat er den Zugrif auf Deine Liste. Im Menüpunkt "Berechtigungen" hast Du einen Überblick über alle Listen und kannst Zugrife wieder entziehen.**

**Innerhalb der Artikelinformationen kannst Du auch eigene Angaben (wie Sollbestände und Kategorien) hinterlegen, um Dir die Arbeit zu erleichtern. Angebotsartikel werden farblich hervor**gehoben. Über den "Sortieren"-Button kannst Du **nach Kategorien oder manuell ordnen. Über den "Weiter"-Button kannst Du Lieferdetails auswählen und schon ist Deine Bestellung auf dem Weg. Eine Zusammenfassung schicken wir Dir per Mail.**

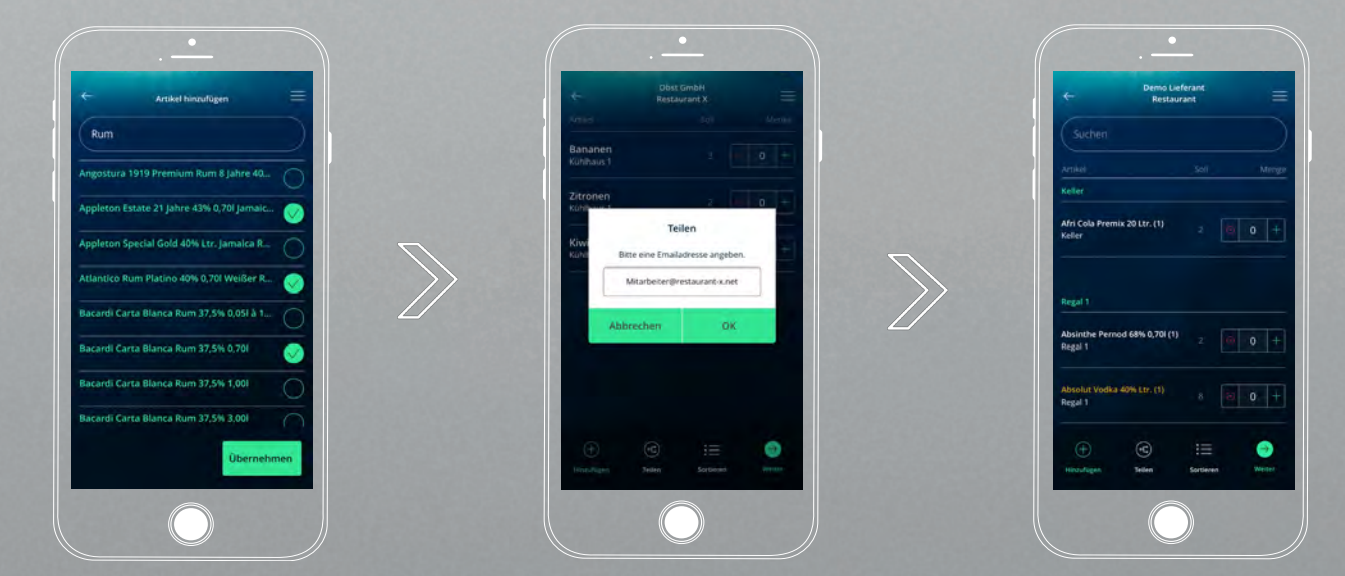